## **Επεξεργαστής Κειμένου – Επαναληπτικό Φύλλο Εργασίας1**

**1.** Ανοίξτε το αρχείο **Epanalipsi**

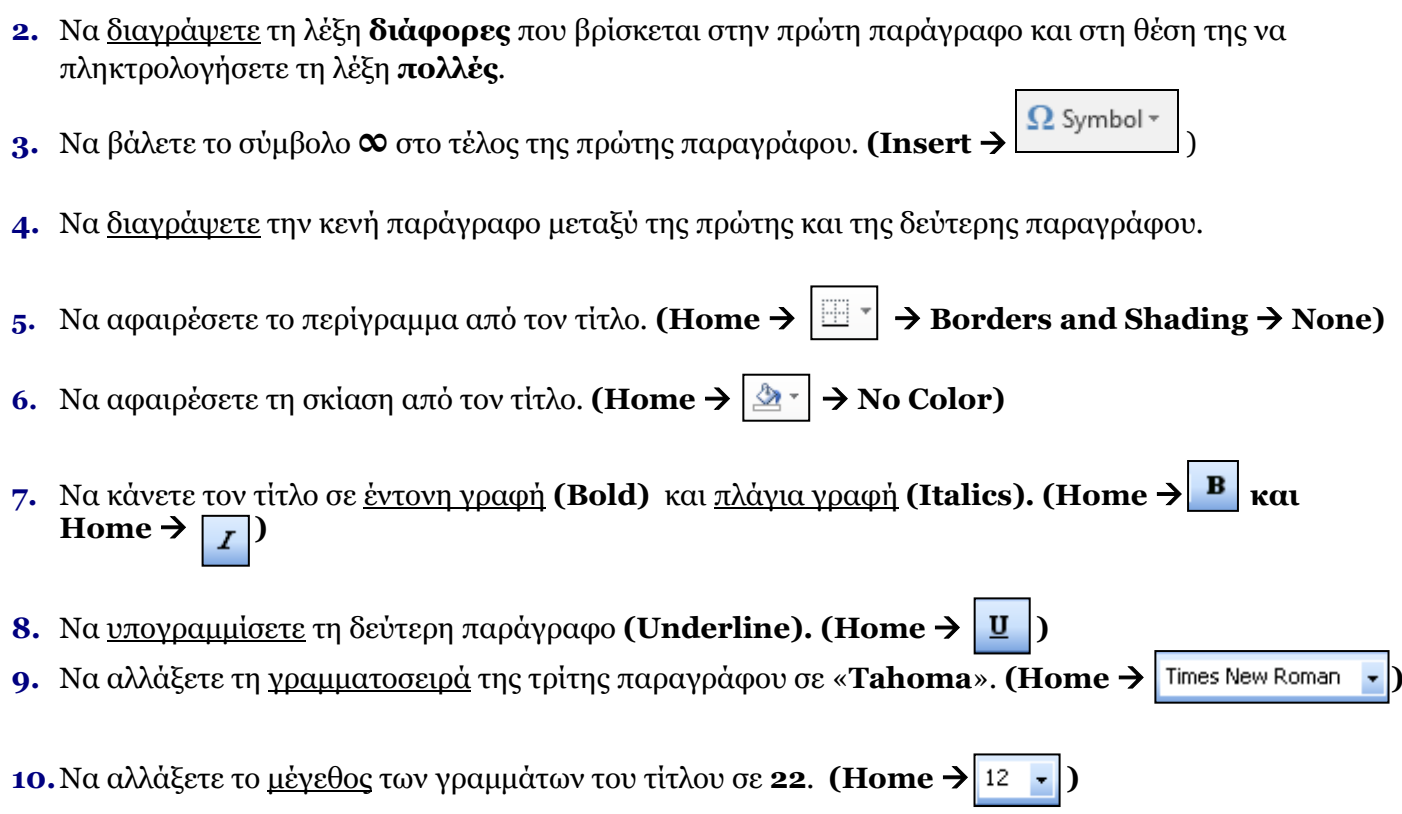

- **11.** Να δημιουργήσετε **δύο κενές παραγράφους** μεταξύ της δεύτερης και της τρίτης παραγράφου. (πλήκτρο **Enter**)
- **12.** Ο αριθμός **1** που βρίσκεται στην πρώτη παράγραφο (**παράθυρο1**) να μετατραπεί σε δείκτη.  $(\text{Home} \rightarrow \boxed{\mathsf{x}_{2}})$
- **13.** Να εφαρμόσετε **αυτόματο συλλαβισμό (Hyphenation)** στο κείμενο.

 $\left(\text{Layout} \rightarrow \left[\text{b}_{c}^{a} \rightarrow \text{Hyphenation} \rightarrow \right] \rightarrow \left[\text{Assume} \rightarrow \text{b}_{c}\right]$ 

- **14.** Ο αριθμός **2** που βρίσκεται στη δεύτερη παράγραφο (**σκληρού δίσκου2**) να μετατραπεί σε εκθέτη.  $(\text{Home} \rightarrow \mathbf{x}^2)$
- **15.** Να κάνετε την κατάλληλη αλλαγή έτσι ώστε κάθε λέξη της δεύτερης παραγράφου να ξεκινά με **κεφαλαίο** γράμμα και τα υπόλοιπα να είναι **μικρά**. **(Home** →→ **Capitalize Each Word)**

**16.** Να αλλάξετε το χρώμα των γραμμάτων του τίτλου σε **πράσινο**. **(Home** → **)**

## **Επεξεργαστής Κειμένου – Επαναληπτικό Φύλλο Εργασίας1**

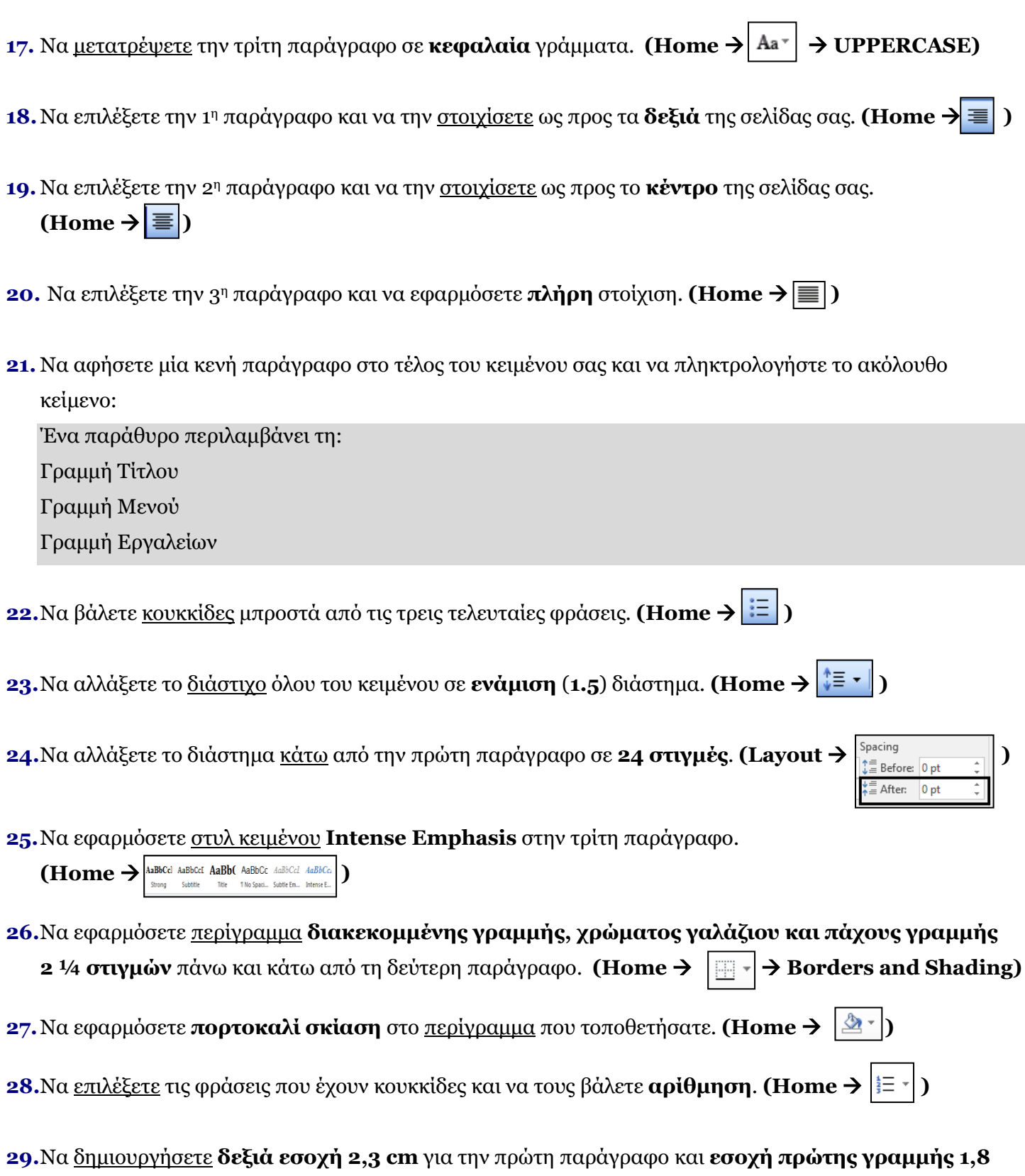

**cm** για την τρίτη παράγραφο. **(Home** → **καρτέλα Paragraph** → **)**

## **Επεξεργαστής Κειμένου – Επαναληπτικό Φύλλο Εργασίας1**

**30.** Να μετακινήσετε την πρώτη παράγραφο και να την τοποθετήσετε στο τέλος του κειμένου σας.

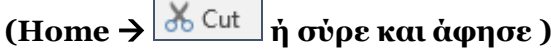

**31.** Να εισάγετε **μη αυτόματη αλλαγή γραμμής (line break)** πριν από τη φράση «Ένα βασικό

χαρακτηριστικό ενός….». (πλήκτρα Shift + Enter)

**32.**Να αντιγράψετε τον τίτλο στο τέλος του εγγράφου. **(Home** → **)**

**33.** Να εισάγετε **μη αυτόματη αλλαγή σελίδας (page break)** πριν από τον τίτλο που έχετε αντιγράψει.  $(\text{Insert} \rightarrow \mid \text{#} \mid \text{Page Break} \mid)$ 

**34.**Να αποθηκεύσετε το έγγραφο σας.